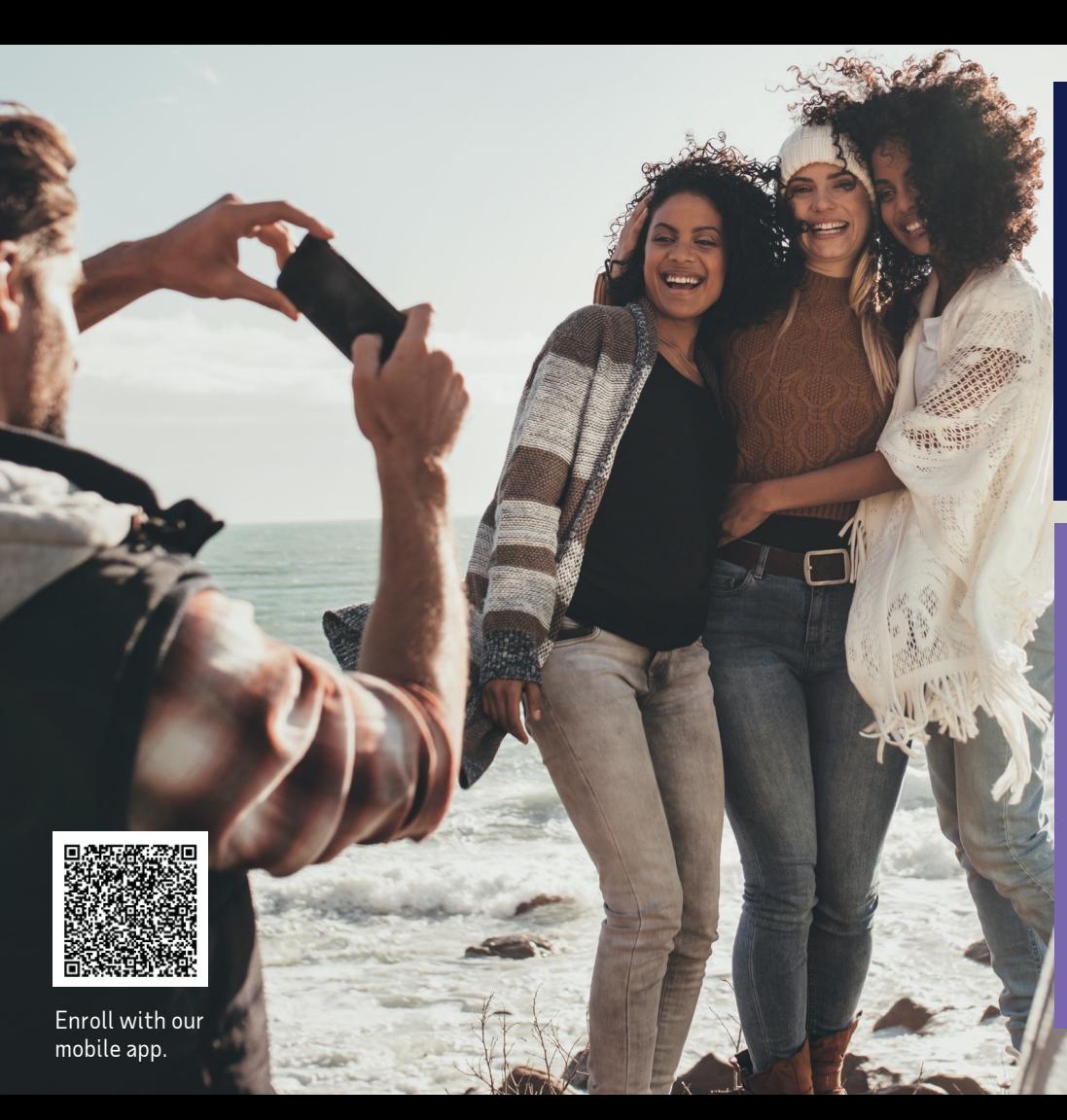

Navigating the enrollment wizard

How to enroll from your computer or phone

Copyright © 2022 ADP, Inc. ADP Confidential

# Your 4 to-dos …

**Review your benefits** – in your personalized enrollment video, on ADP TotalSource®.

**Get answers** on the MyLife website (MyLife-ts.adp.com) and/or by calling a MyLife Advisor (844-448-0325).

**Gather** dependents' SSNs and **choose** primary care doctors, if needed.

**Enroll** through ADPTotalSource.ADP.com or mobile device by your deadline.

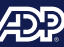

#### Welcome!

This page contains details about your benefit offerings, coverage dates, and resources to help you through enrollment.

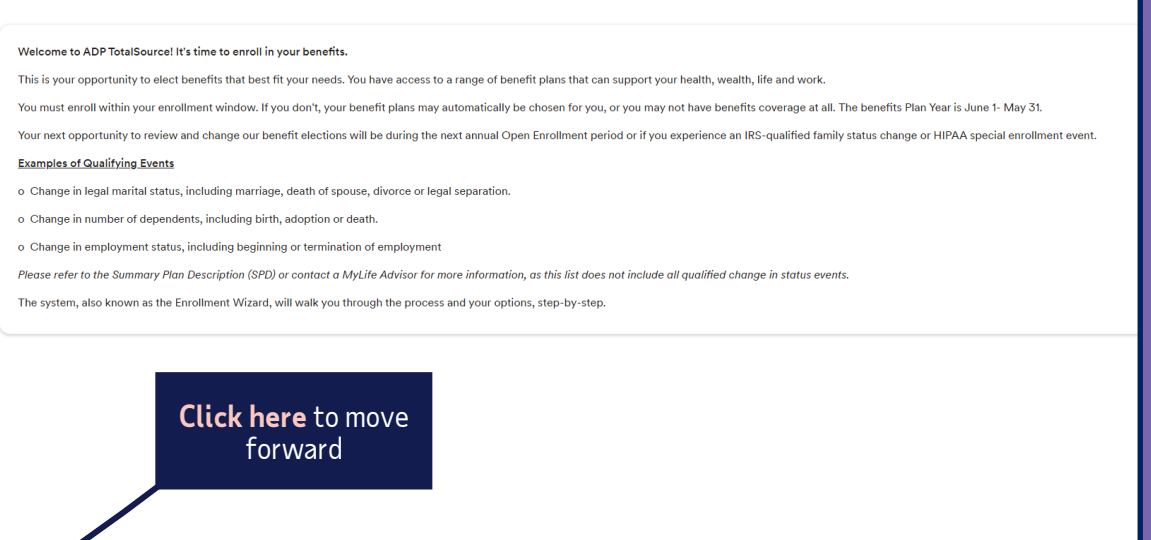

 $\sqrt{\frac{1}{2}}$  Finish later

Continue

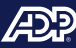

#### Benefits enrollment

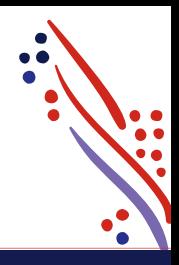

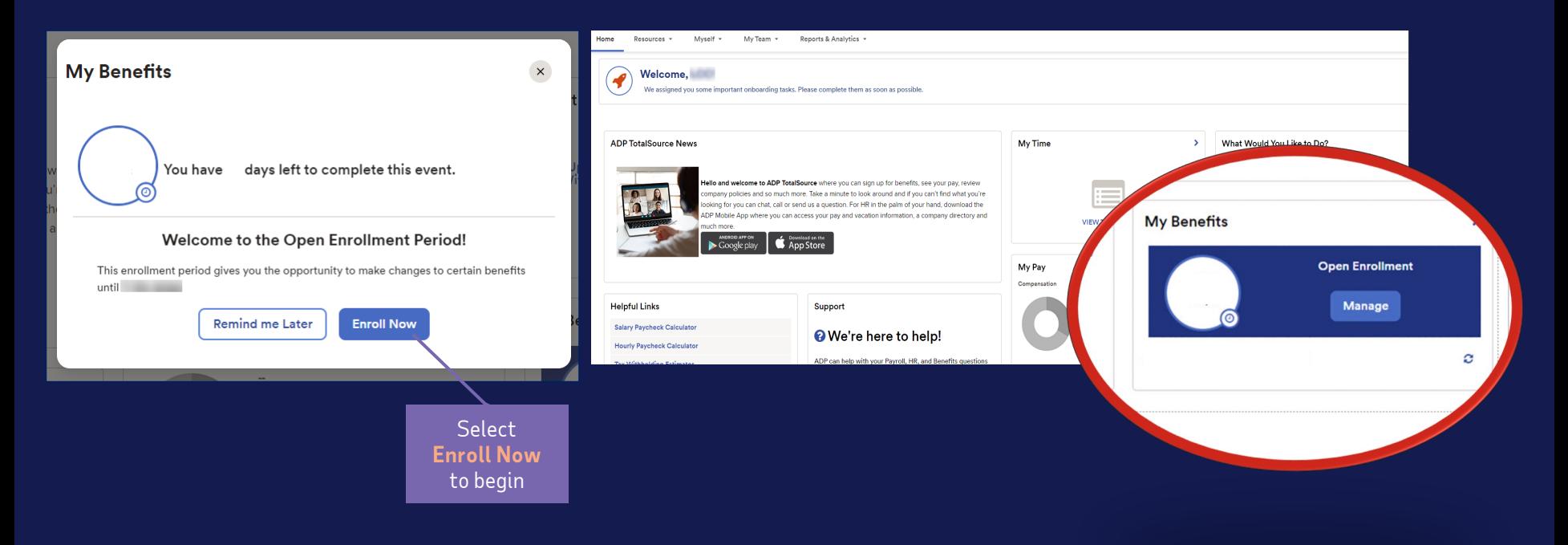

Copyright © 2022 ADP, Inc. ADP Confidential.

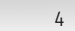

#### Benefits enrollment (cont.)

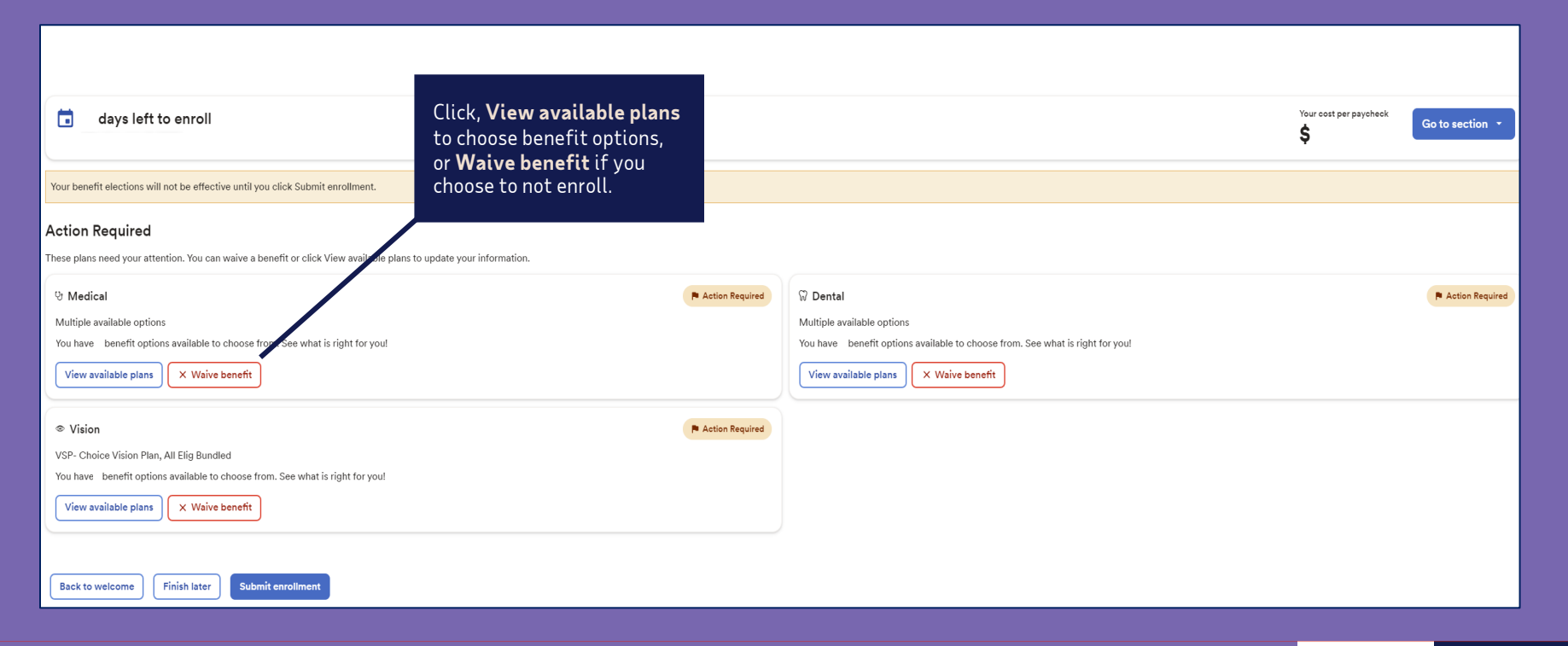

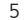

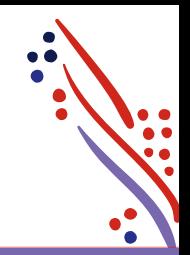

#### View plans & add dependents and beneficiaries

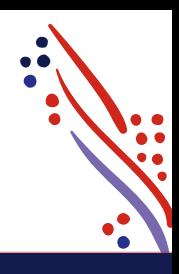

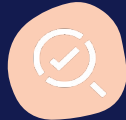

You will need a **Social Security Number** and **date of birth** to add a dependent or beneficiary. Adding a dependent will automatically update the **plan cost** based on your coverage level.

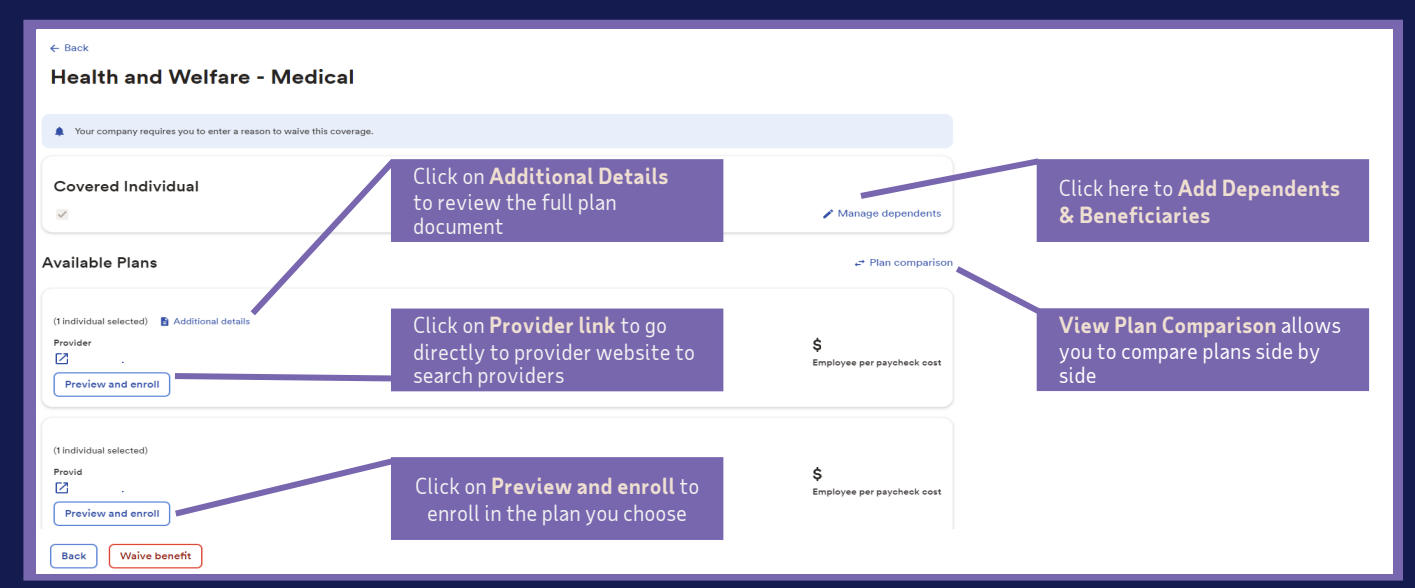

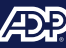

#### Benefits enrollment (cont.)

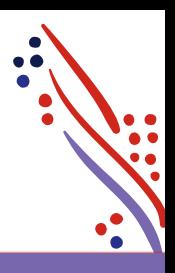

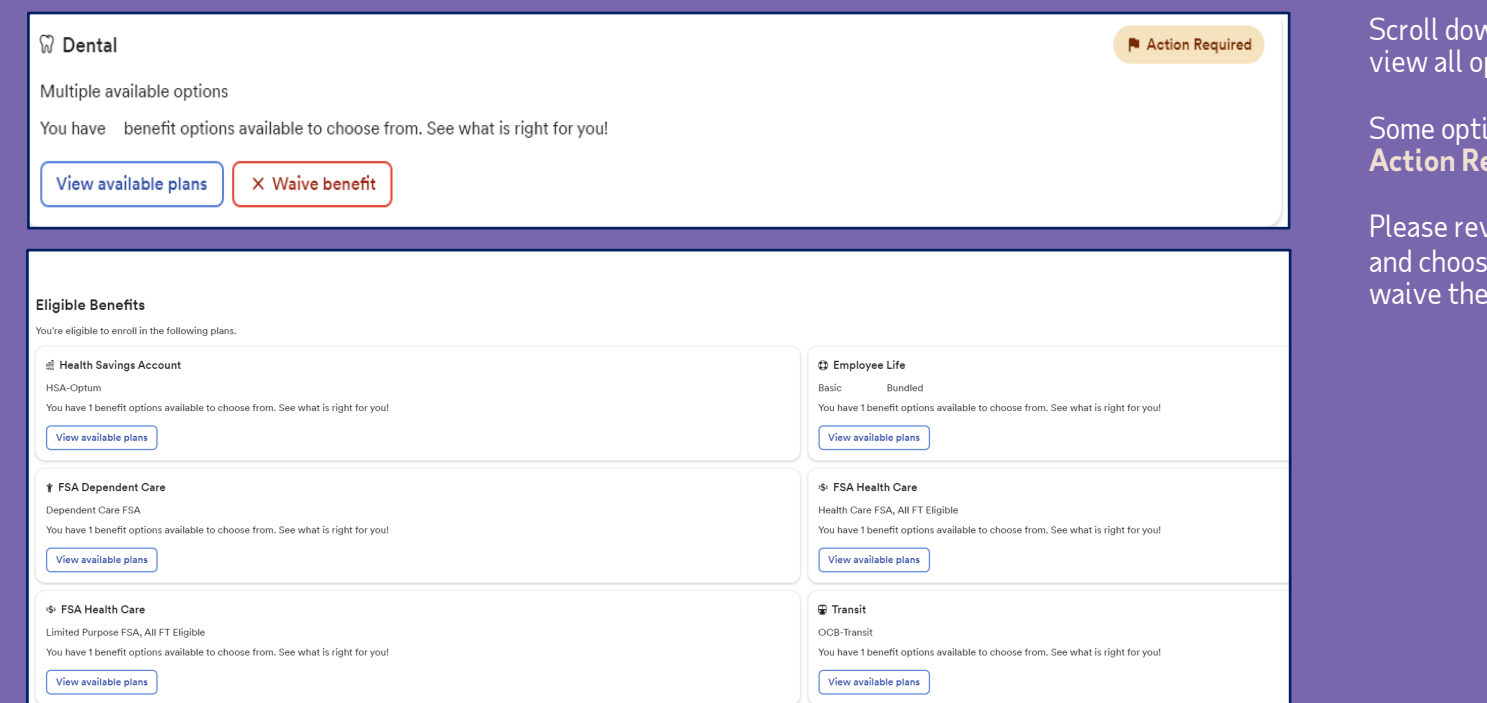

vn the page to ptions. $\dot{\phantom{a}}$ 

ions will state equired.

riew options and choose to elect or a benefit plan.

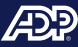

# Sign up for the Optum HSA

(if you elected a qualified plan)

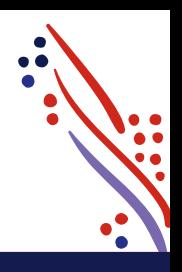

#### **Eligible Benefits** You're eligible to enroll in the following plans. o. Health Savings Account HSA-Optum You have 1 benefit options available to choose from. See what is right for you! View available plans

To open an HSA, enter the amount you want to contribute either per year or per pay period and click **Preview and enroll.**

If you are not contributing but your employer is, enter \$0 and click **Preview and enroll.**

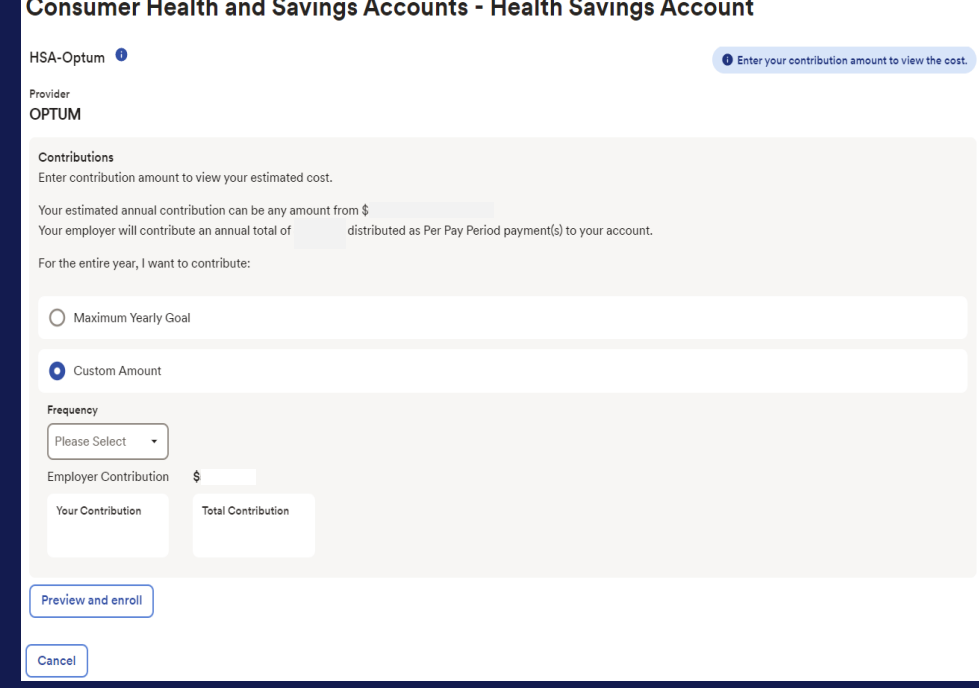

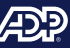

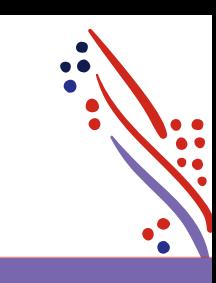

#### Choose your Health Care FSA and contribution amount (If you wish to participate)

#### **Reminders:**

Limited FSA only covers basic dental and vision expenses if also enrolled in an HSA.

Contribution amount will be based on the plan year, not the calendar year.

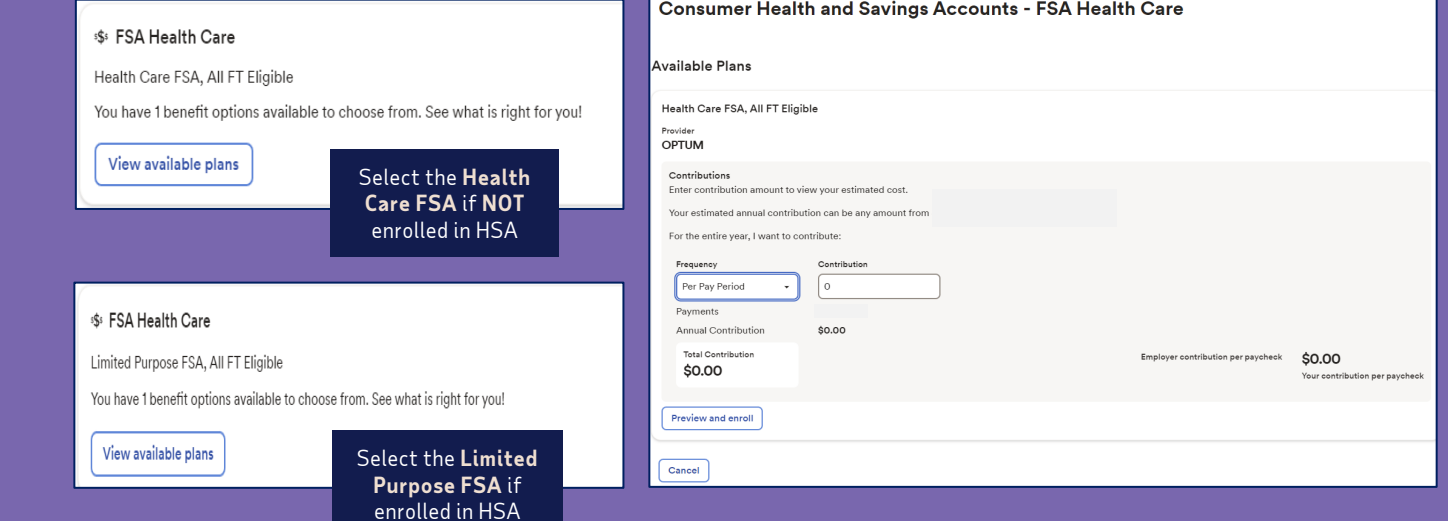

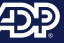

#### Choose your FSA Dependent Care and contribution amount (If you wish to participate)

#### **Reminders:**

Choose to enter either **Per Pay Period** or **Annual** amount.

Contribution amount will be based on the plan year, not calendar year.

IRS contribution limits are applied per calendar year.

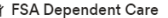

Dependent Care FSA

You have 1 benefit options available to choose from. See what is right for you!

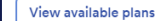

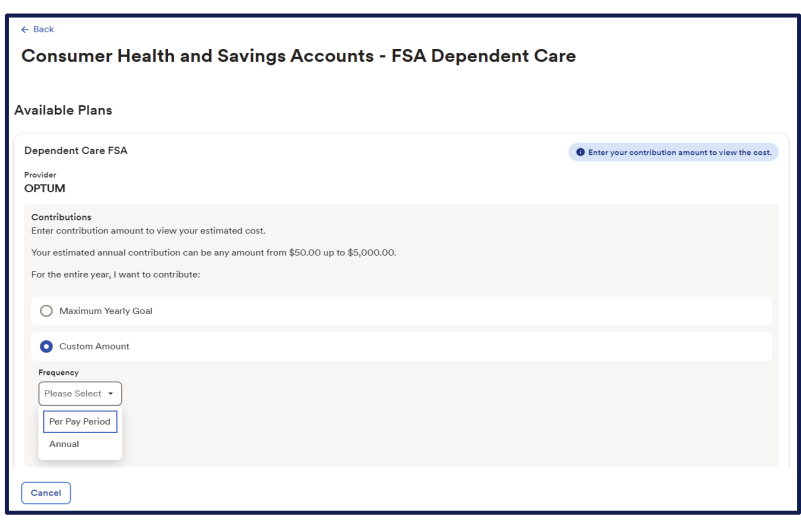

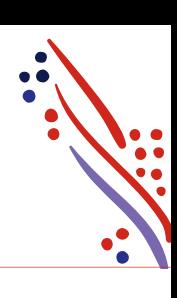

#### Review and complete enrollment

Review the plans you're enrolled in.

Click **Submit Enrollment**  to confirm your elections

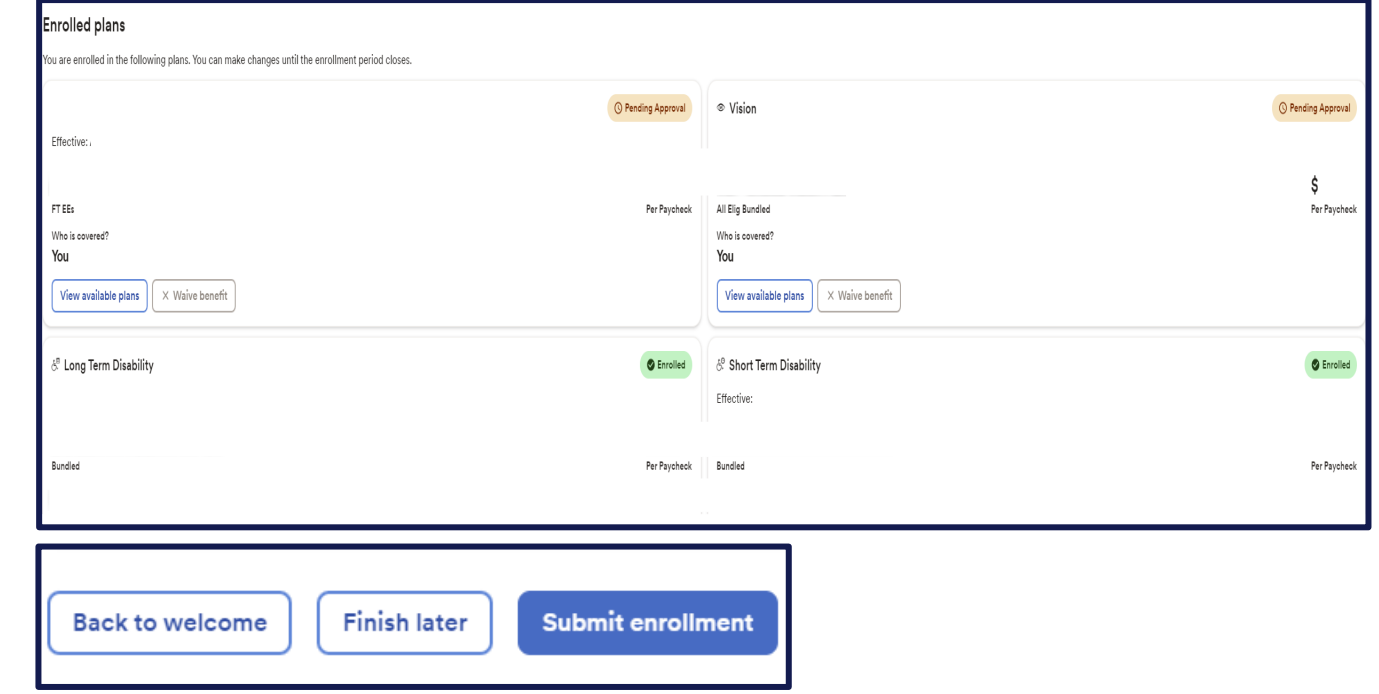

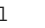

AD-

#### You're enrolled - way to go!

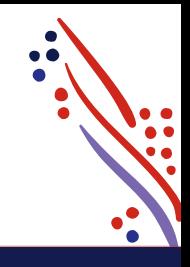

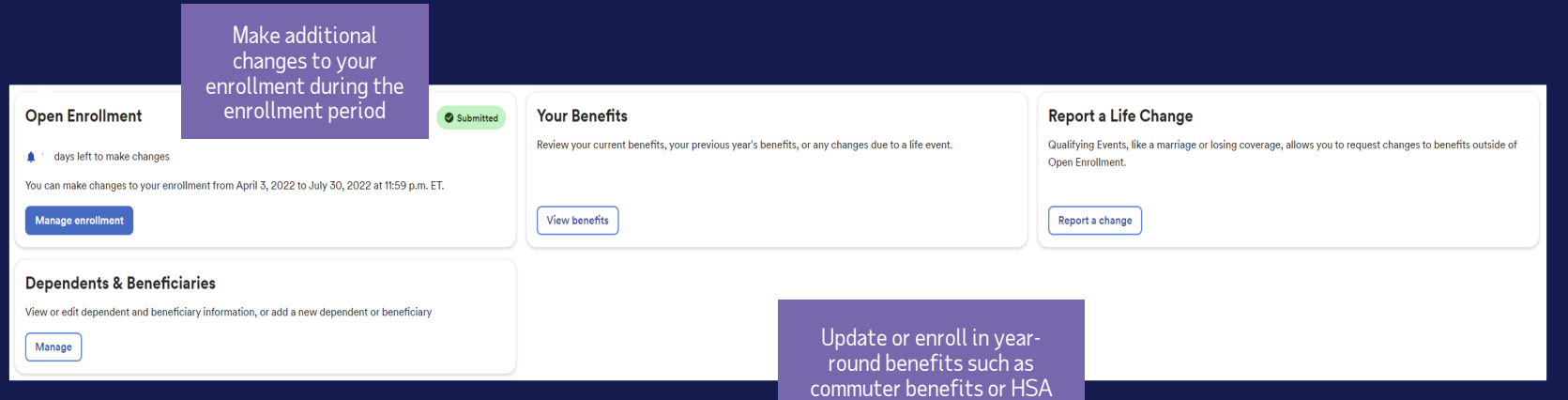

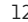

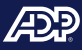

#### ADP TotalSource **Mobile Benefits Experience**

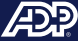

#### Access the enrollment wizard

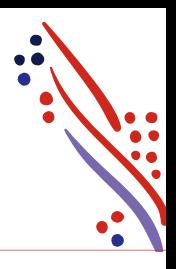

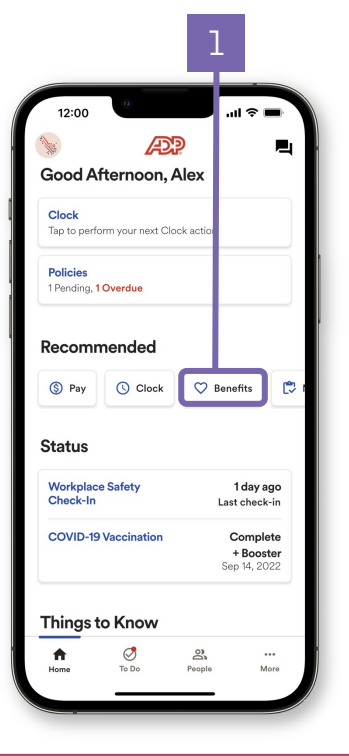

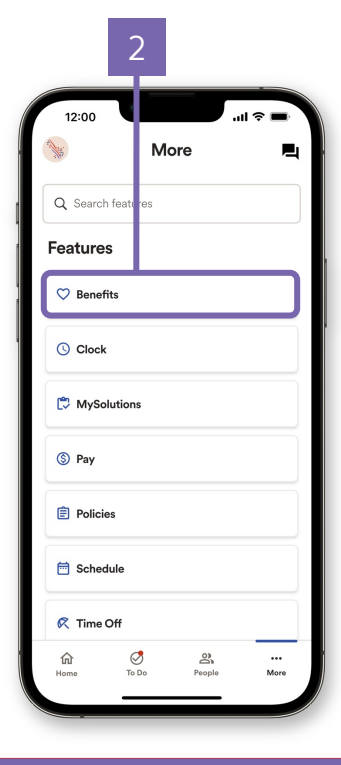

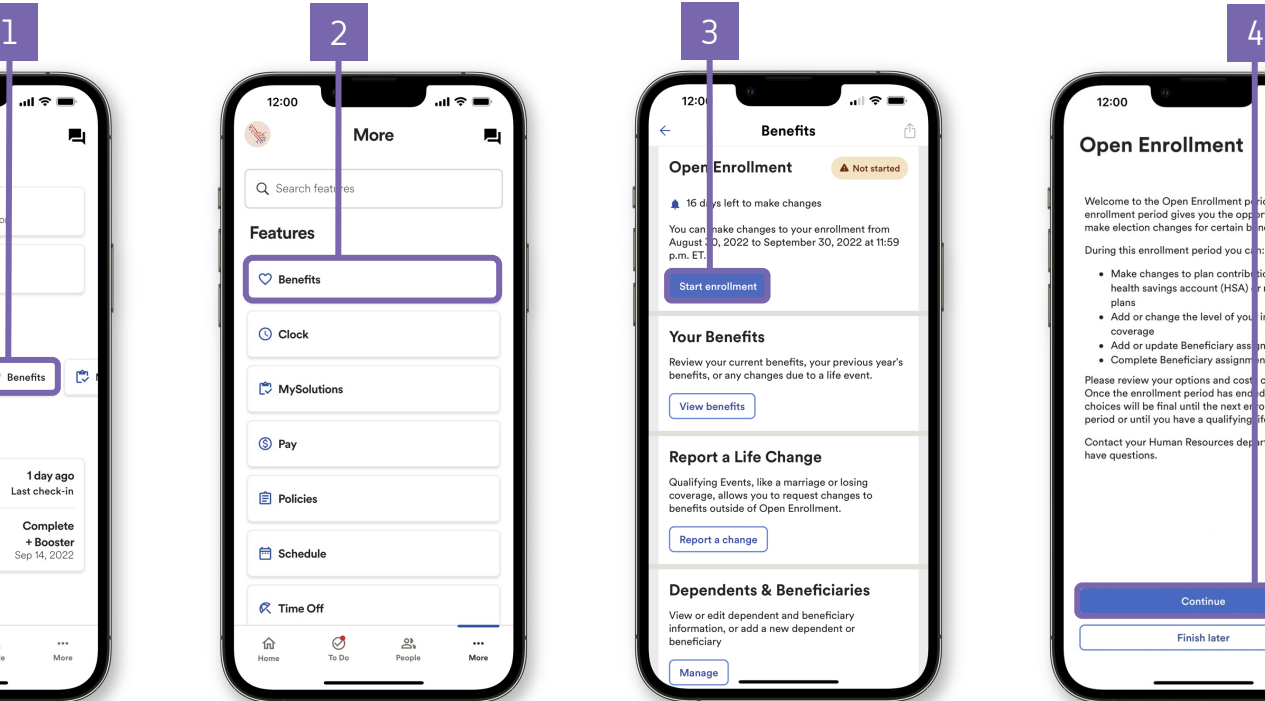

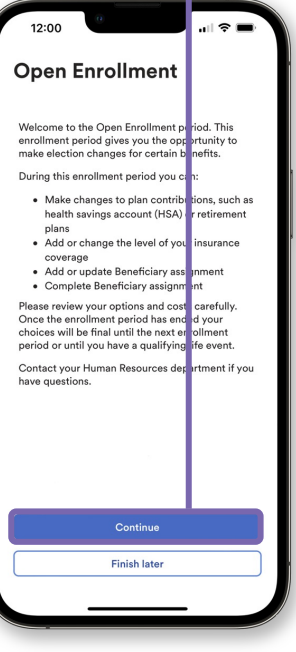

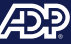

#### Add dependents and beneficiaries

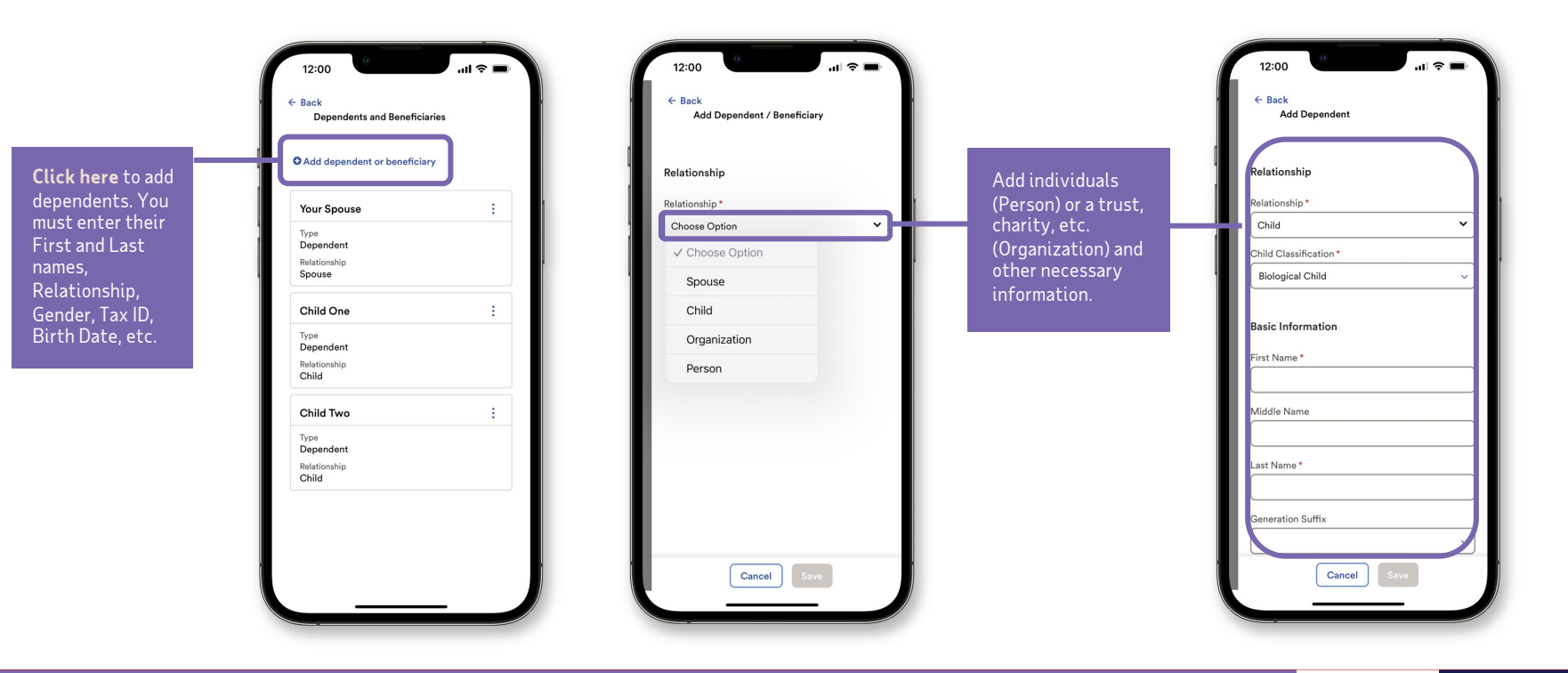

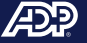

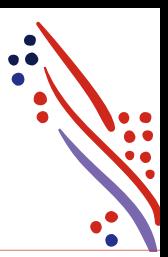

## Enrolling in benefits

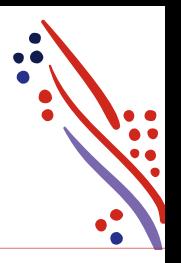

Take a moment to review the offered benefit elections. Items requiring action will be prioritized at the top. All other available elections will be listed underneath.

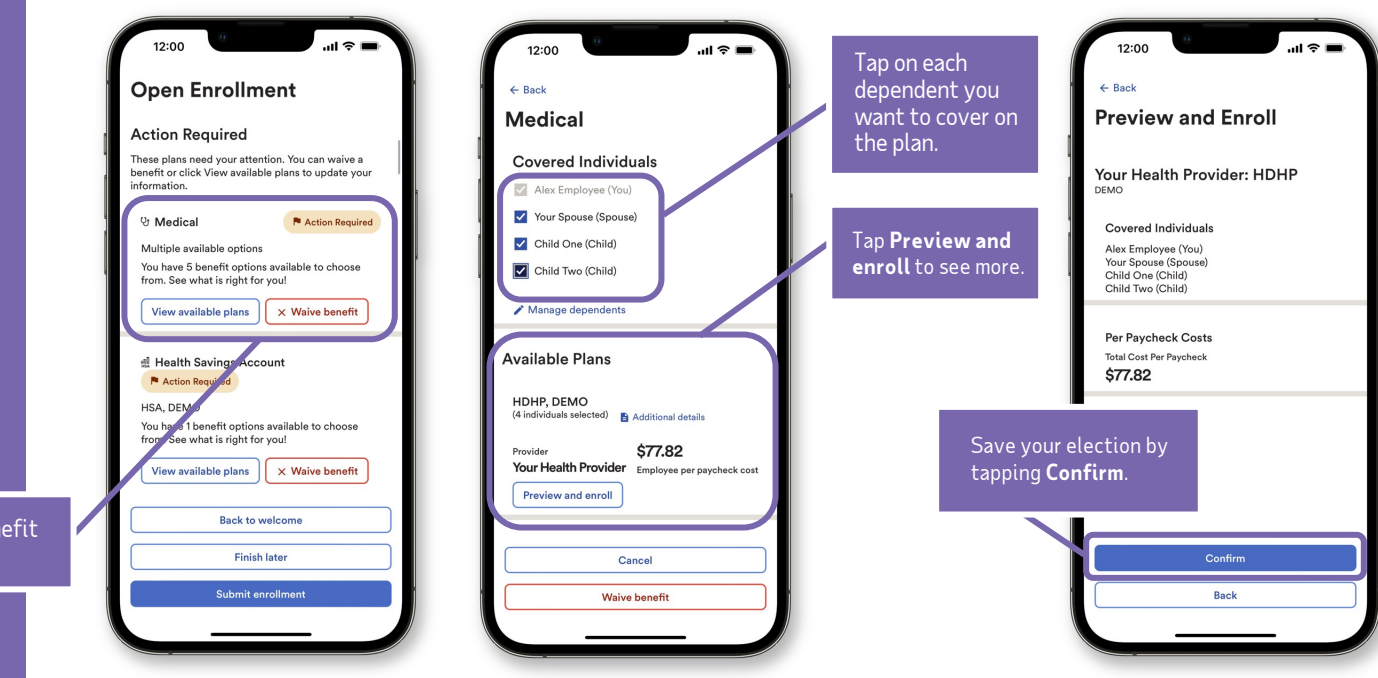

Tap on the desired benefit to view the details.

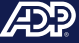

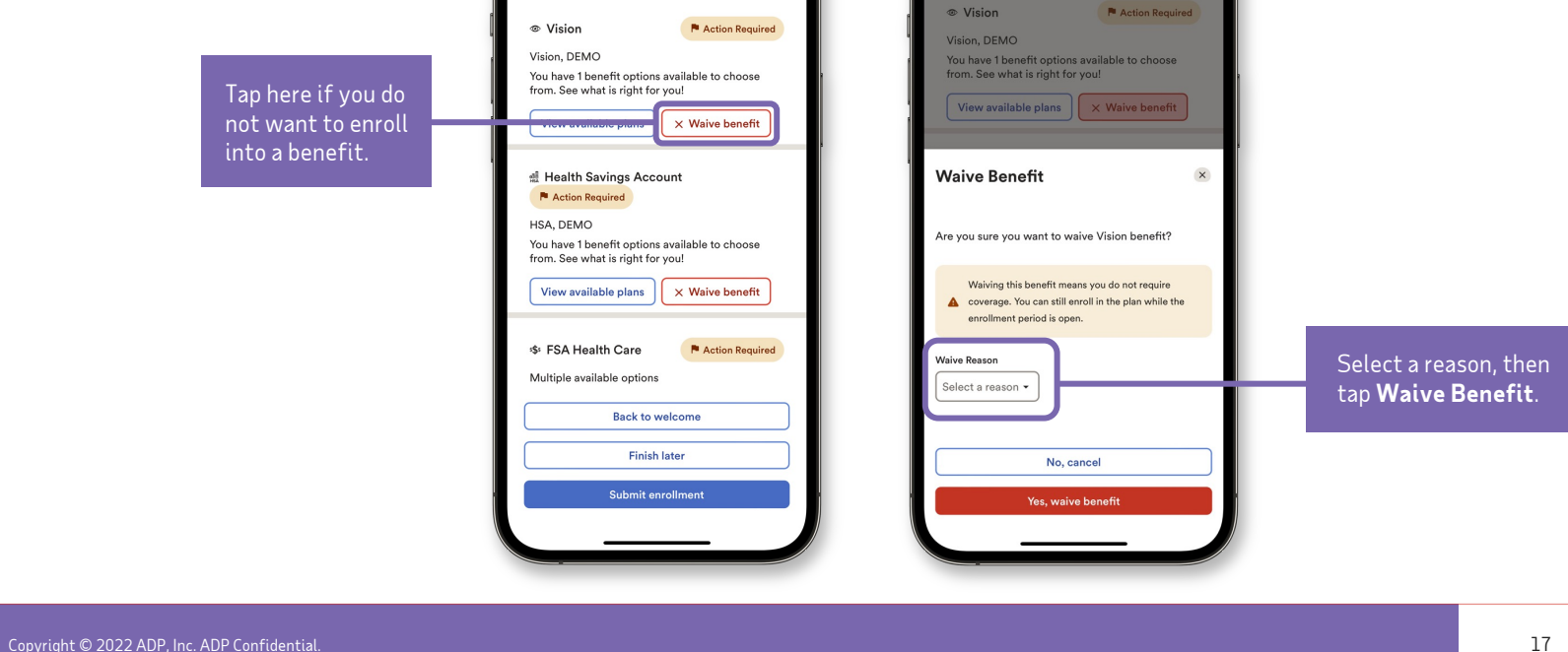

12:00

**Open Enrollment** 

 $\ln \widehat{\tau}$ 

 $||\cdot|| \cdot ||$ 

12:00

**Open Enrollment** 

# Waiving benefits

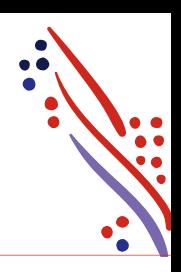

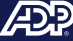

## Spending accounts

Under **Other Available Elections**, take a look at the spending accounts offered.

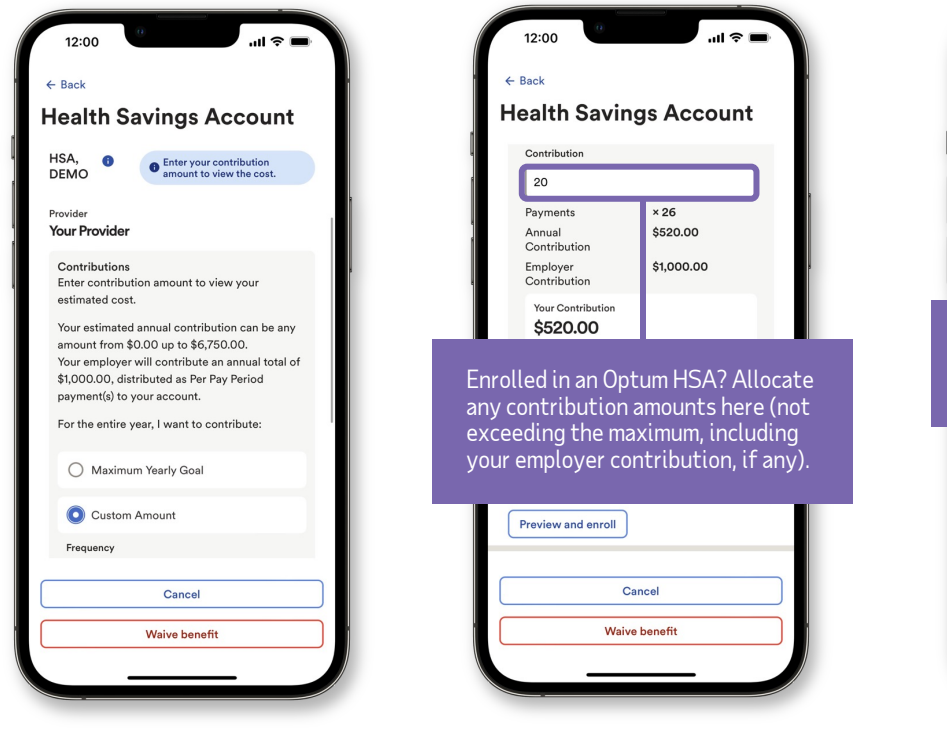

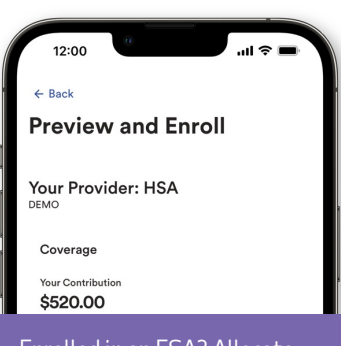

Enrolled in an FSA? Allocate contribution amounts here (not exceeding the maximum).

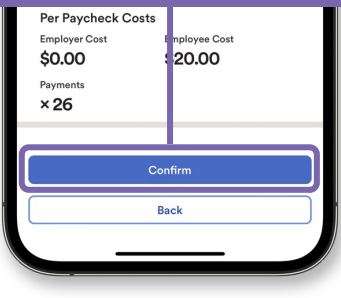

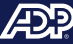

### Designating beneficiaries

Whether you're offered an employer-paid basic life insurance, or you decide to enroll in a voluntary life insurance plan, you'll be required to designate your beneficiaries.

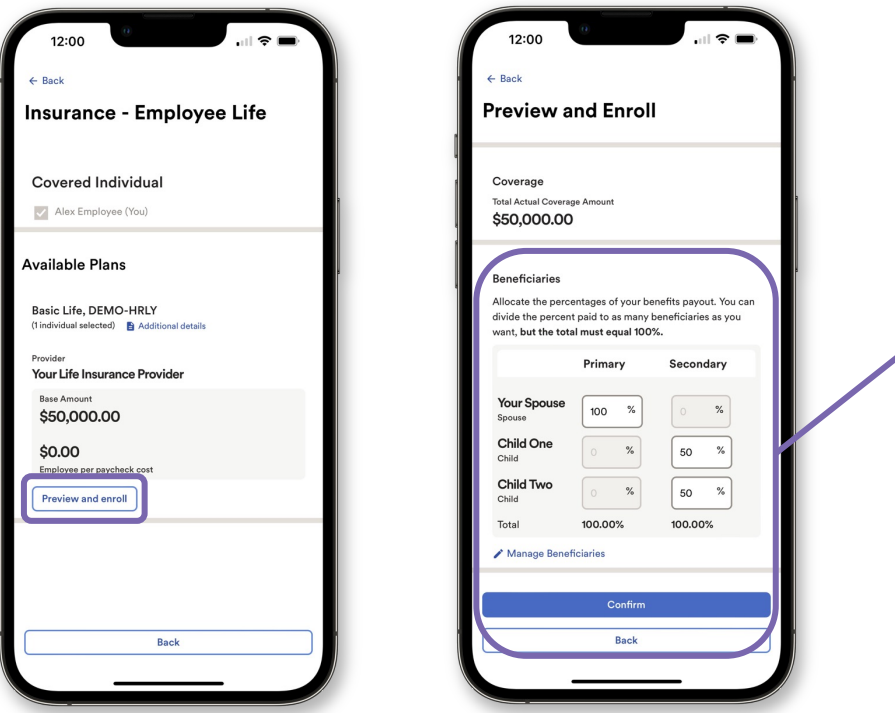

Divide the proceeds to **Primary** beneficiaries (required) or to **Secondary** beneficiaries (optional).

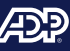

# Completing your enrollment

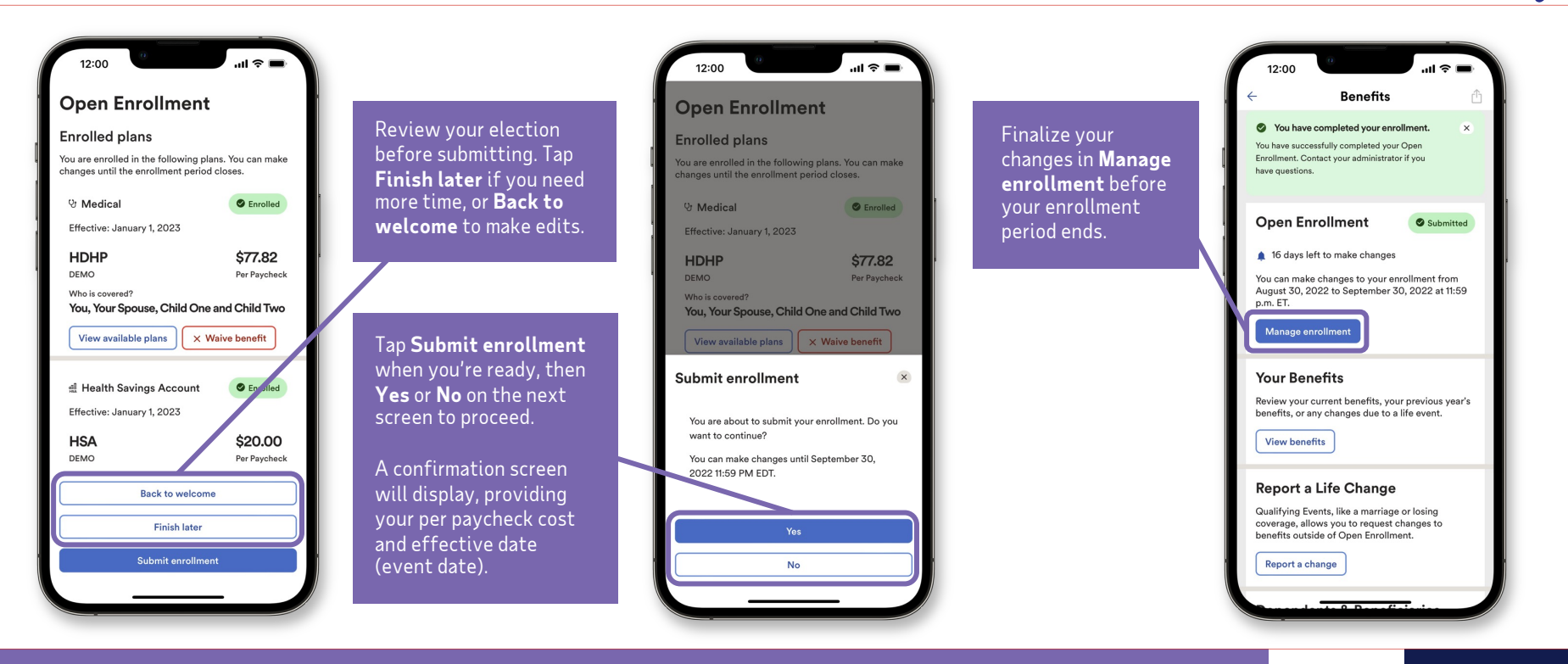

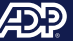

### Viewing your benefits statement

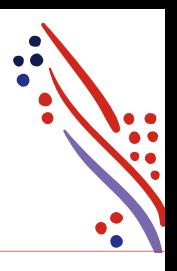

To see your benefits statement, tap **View benefits,** then select your effective date.

The screen will display your benefit elections, waived benefits, per paycheck cost and who's covered.

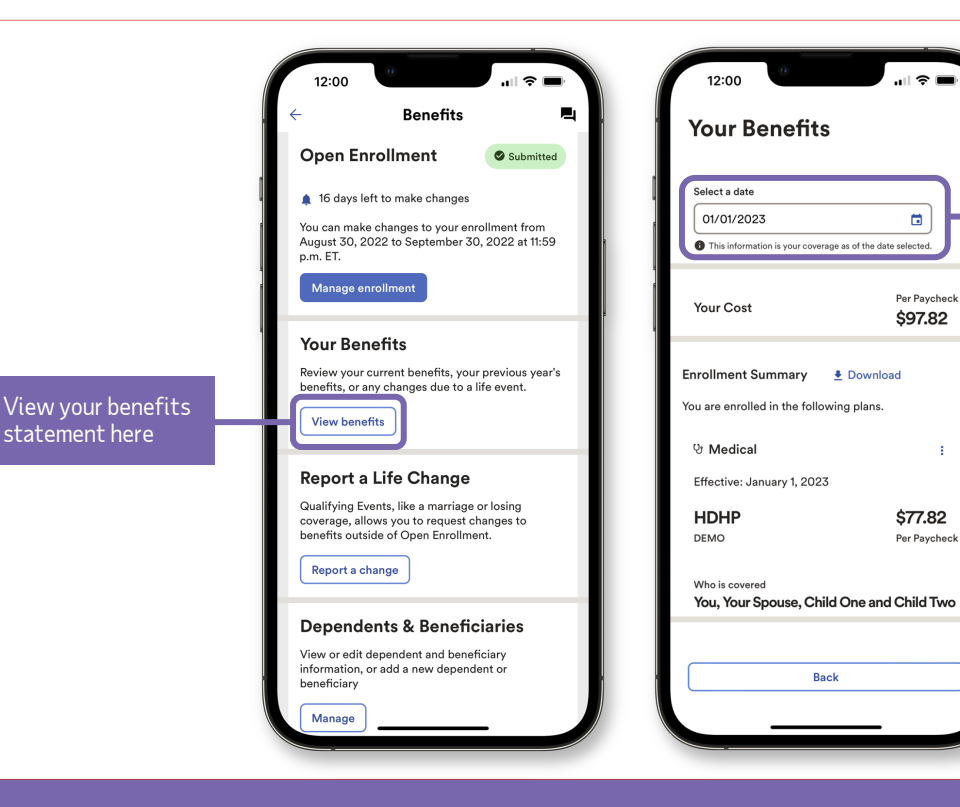

Select your effective date to see your benefit elections, waived benefits, per paycheck cost and who's covered.

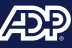

#### Thank you!

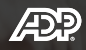